## **Password management**

## **What do I do if I have forgotten my password?**

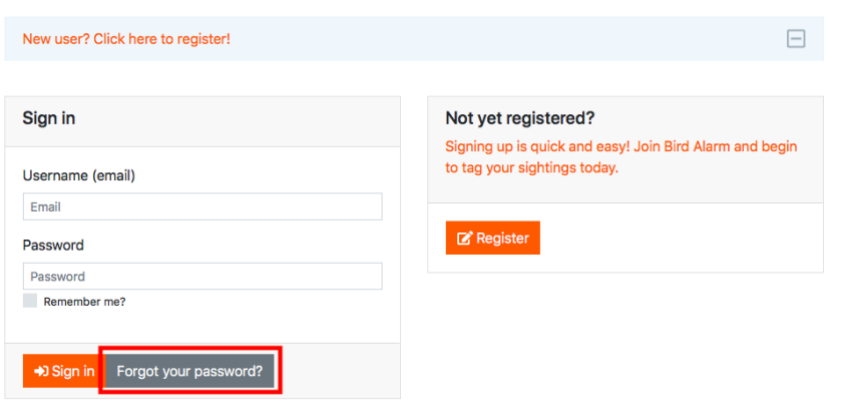

Press "Forgot your password?" on the login page and enter the email address you use when you log in to Bird Alarm. You will receive an email. Click on the link in the email and approve that a new password will be sent to you. You can now log in with the new password and change the password by going in the menu *Account* and the submenu *Settings*.